# Minimi quadrati in Matlab per Ingegneria dell'Energia Laboratorio.<sup>1</sup>

A. Sommariva<sup>2</sup>

#### Abstract

Interpolazione spline, esempi.

*Ultima revisione*: 17 dicembre 2018

### 1. Esercizio

Si supponga che le coppie,  $(x_k, y_k)$ ,  $k = 1, \ldots, 21$ , corrispondano alla k-sima riga della matrice

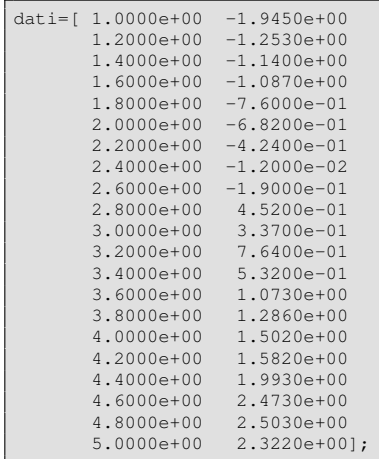

### Si definisca un file

## esercizio regressione lineare

come segue.

- Mediante il comando dati $(:,1)$ , dati $(:,2)$ , si selezionino le ascisse x e le ordinate y.
- Si calcoli i coefficienti P della retta di regressione.
- Stampare il polinomio di regressione  $p_1^*$  utilizzando f $\text{print}^*$ Il polinomio è  $P(1) \cdot x + P(2)$  oppure  $P(2) \cdot x + P(1)$ ?
- Si valuti il polinomio di regressione  $p_1^*$  nei punti equispaziati  $x_j$  e sia  $z_k = p_1^*(x_k)$ .
- Si calcolino mediante tali valutazioni, l'errore di regressione

$$
\sqrt{\sum_{k=1}^{21} (y_k - z_k)^2}
$$

e lo si stampi a video.

• In una figura si determino le coppie estratte dal file di dati e si disegni la retta di regressione.

## 2. Svolgimento

Utilizziamo quale base

demo\_regressione\_lineare

```
function esercizio_regressione_lineare
% esercizio sulla regressione lineare
% vettori riga dei dati da approssimare
dati=[ 1.0000e+00 -1.9450e+00
1.2000e+00 -1.2530e+00
1.4000e+00 -1.1400e+00
         1.6000e+00 -1.0870e+00
1.8000e+00 -7.6000e-01
2.0000e+00 -6.8200e-01
         2.2000e+00 -4.2400e-01
2.4000e+00 -1.2000e-02
2.6000e+00 -1.9000e-01
         2.8000e+00 4.5200e-01
         3.0000e+00 3.3700e-01
         3.2000e+003.4000e+00 5.3200e-01
         3.6000e+00 1.0730e+00
         3.8000e+00 1.2860e+00
         4.0000e+00 1.5020e+00
         4.2000e+00 1.5820e+00
         4.4000e+004.6000e+00 2.4730e+00
         4.8000e+00 2.5030e+00
         5.0000e+00 2.3220e+00];
x=dati(:,1); y=dati(:,2);% coeff. retta regressione "P(1)*x+P(2)".
P=polyfit(x,y,1);
 % stampa retta regressione
fprintf('\n \t (%1.15e)*x+(%1.15e)',P(1),P(2));
        -- calcolo errore regressione -
% valore "p_1" nelle ascisse "x"
z = polyval(P, x);% errore ||f-p_1||_2
err2=norm(z-y,2);
```

```
fprintf('\n \t Errore regressione norma2: %1.2e',err2);
% ------ grafico esperimento regressione ------
clf;
% plot punti
plot(x,y,'go','LineWidth',1,...
     'MarkerEdgeColor','k',...
'MarkerFaceColor','g',...
     'MarkerSize',10);
hold on;
% plot retta regressione
plot(x,z,'k-','LineWidth',2);
% titoli e legenda
title('Regressione lineare');
legend('Dati','Retta di regressione')
hold off;
fprintf('\n \n');
```
Il file è simile a quello citato. Alcune differenze sono le seguenti.

- Con  $x=$ dati $(:,1);$   $y=$ dati $(:,2);$  si estraggono i vettori di ascisse e ordinate.
- Determinato il vettore dei coefficienti, per stamparlo basta

fprintf('\n \t (\%1.15e)\*x+(\%1.15e)',P(1),P(2));

Per convincersi che è l'ordine giusto, l'help di polyval dice

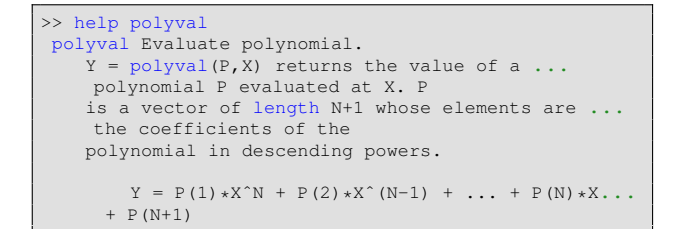

• Per fare il plot del polinomio di miglior approssimazione ai minimi quadrati, visto che è una retta bastano due punti della stessa. Quindi visto che  $(x_k, z_k)$ ,  $k = 1, \ldots, 21$ ,  $z_k = p_1^*(x_k)$  giacciono su tale retta, unendoli tra di loro per interpolazione lineare (come fa plot) si ottiene proprio la retta desiderata.

Il grafico dell'esperimento viene espresso in figura.

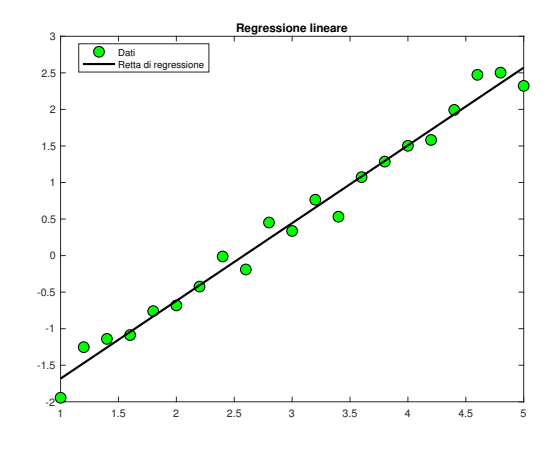

Figura 1: Dati e retta di regressione.